# TRUCS & ASTUCES

## mezzoteam

10 FONCTIONNALITÉS INDISPENSABLES QUI VOUS FERONT GAGNER DU TEMPS AU QUOTIDIEN

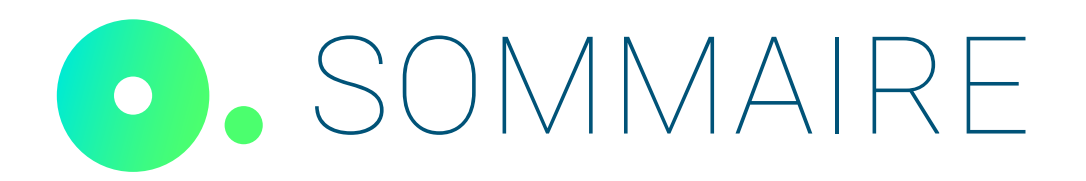

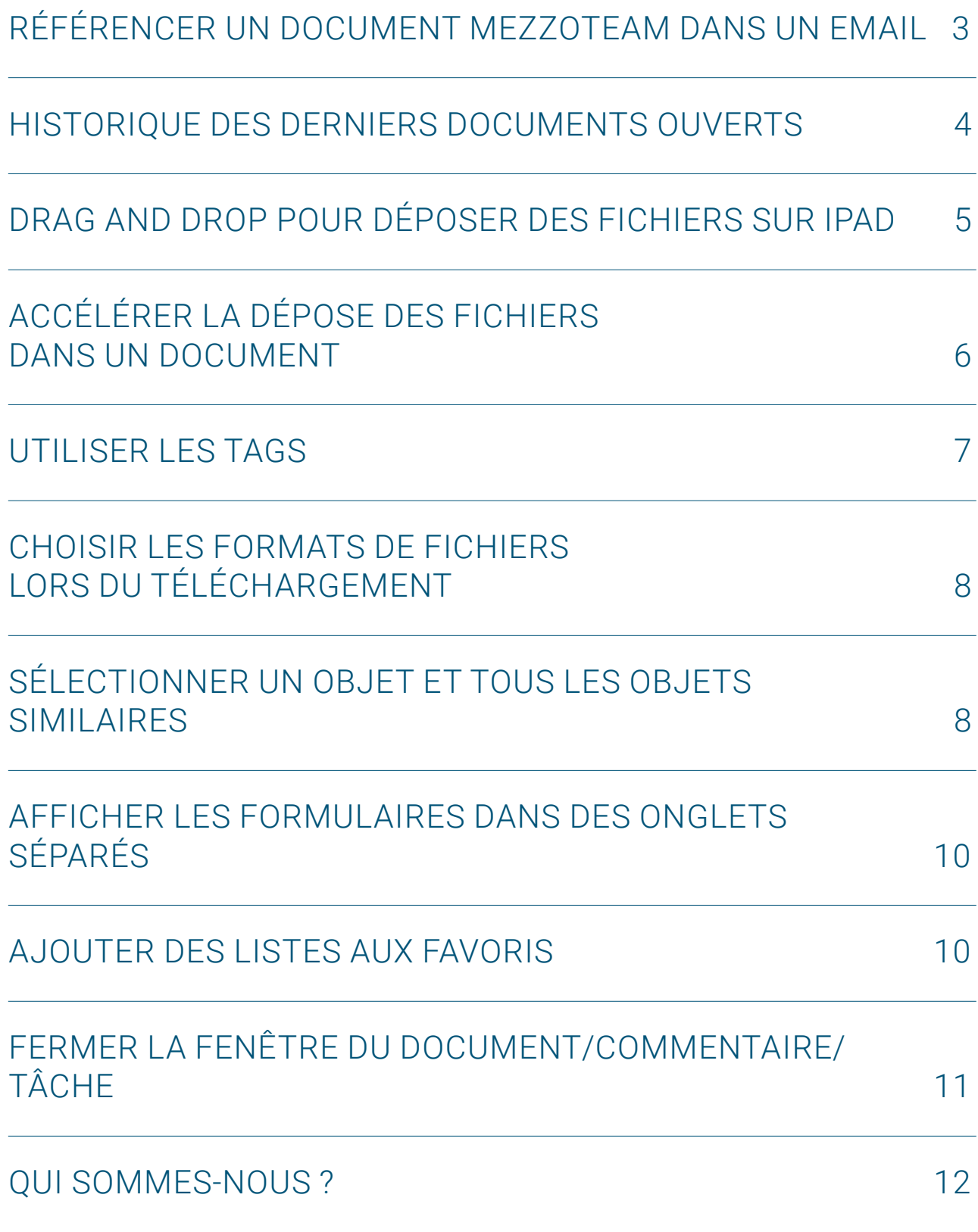

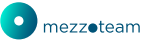

Découvrez notre top 10 des fonctionnalités les plus utiles pour faciliter l'accès aux documents, améliorer la navigation au sein des projets et optimiser la collaboration entre les parties prenantes.

#### **1. Référencer un document Mezzoteam dans un email**

Il peut parfois être nécessaire de faire référence à un document spécifique hébergé sur Mezzoteam lorsqu'on rédige des courriels. Une fonctionnalité qui s'avère très pratique est la possibilité de «Copier les liens». Elle vous permet d'obtenir aisément le code et le titre des documents en question, accompagnés d'un lien hypertexte pointant directement vers le formulaire Mezzoteam correspondant.

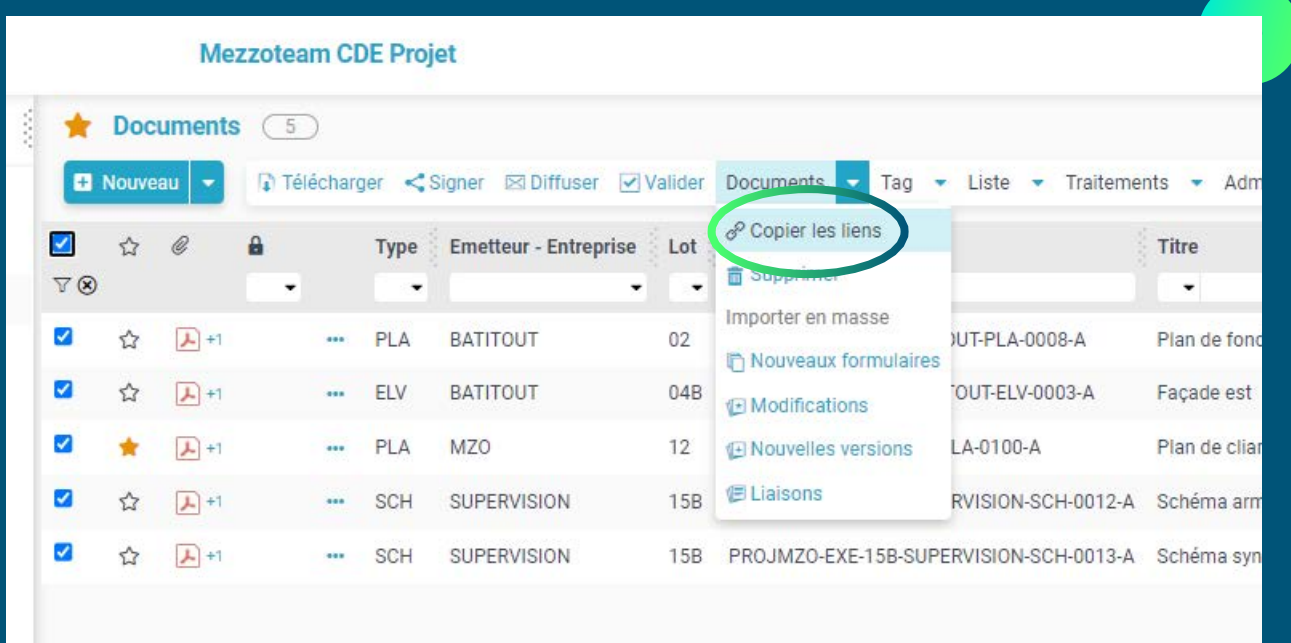

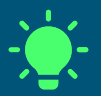

- $\rightarrow$  Il est important de noter que cette fonction est accessible tant au sein des formulaires qu'au sein des listes, ce qui facilite la copie de plusieurs liens simultanément.
- → Le destinataire de votre mail doit disposer des droits d'accès au document.

## **2. Historique des derniers documents ouverts**

Mezzoteam conserve un historique des derniers documents ouverts, vous permettant de retrouver rapidement les fichiers auxquels vous avez récemment accédé. Si vous avez l'habitude de jongler entre différents documents, cette fonctionnalité est pour vous !

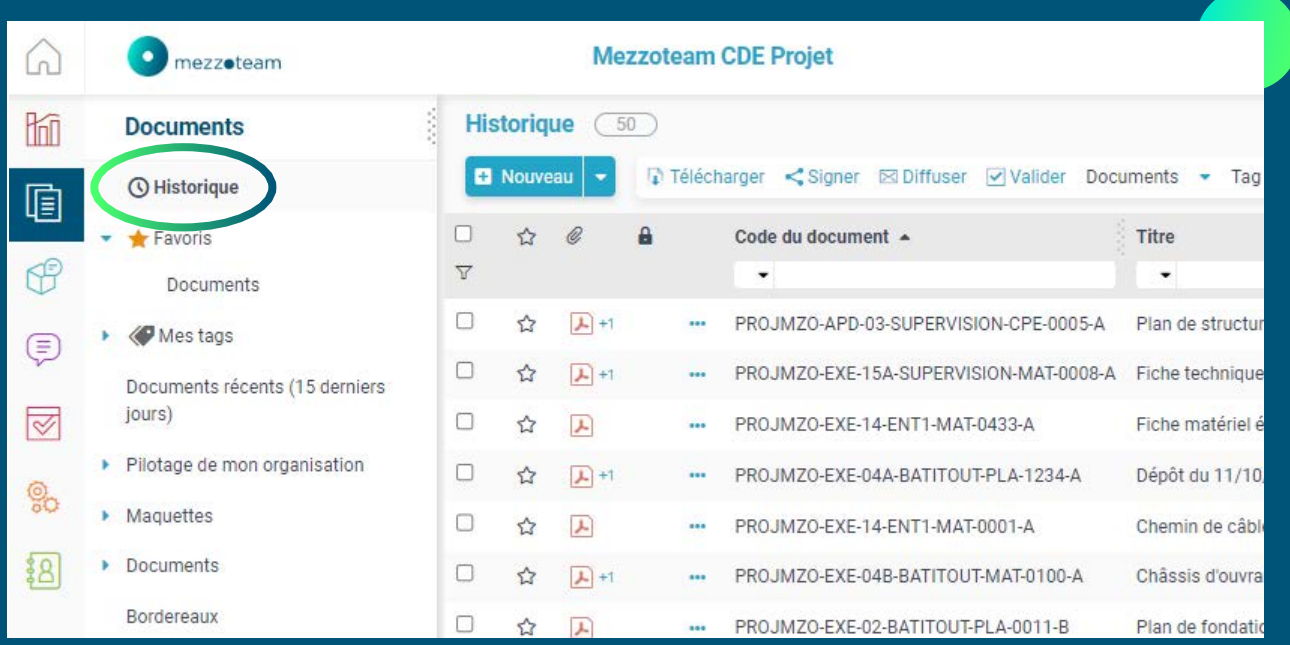

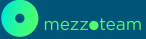

## **3. Drag and Drop pour déposer des fichiers sur iPad (également disponible sur PC)**

Cette fonctionnalité permet aux utilisateurs d'iPad de faire glisser et déposer des fichiers dans Mezzoteam, simplifiant ainsi le processus d'ajout de documents. Gain de temps précieux et ergonomie maximale !

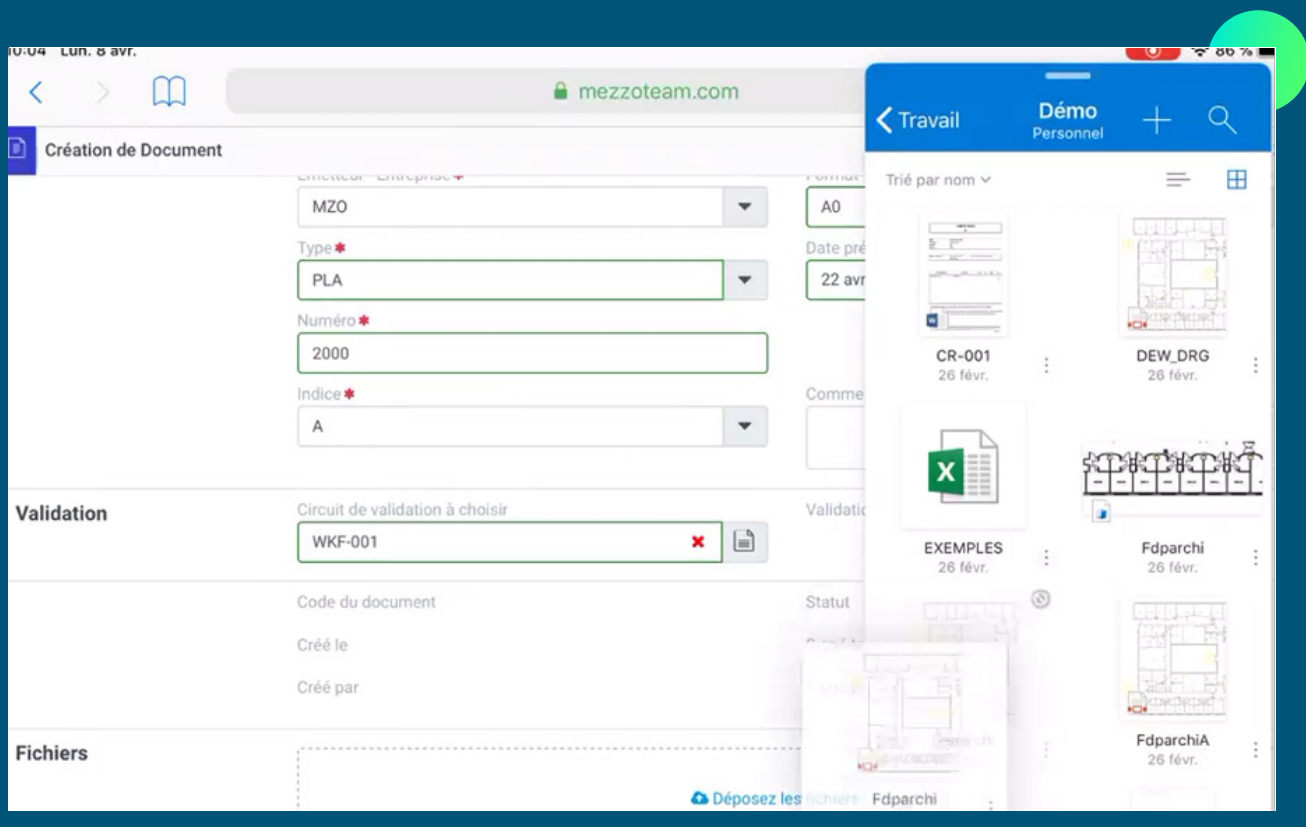

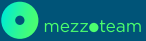

## **4. Accélérer la dépose des fichiers dans un document**

Cette astuce vous permet d'accélérer le processus de dépôt de fichiers dans un document spécifique sans avoir besoin d'ouvrir sa fiche. Efficacité et productivité maximales garanties !

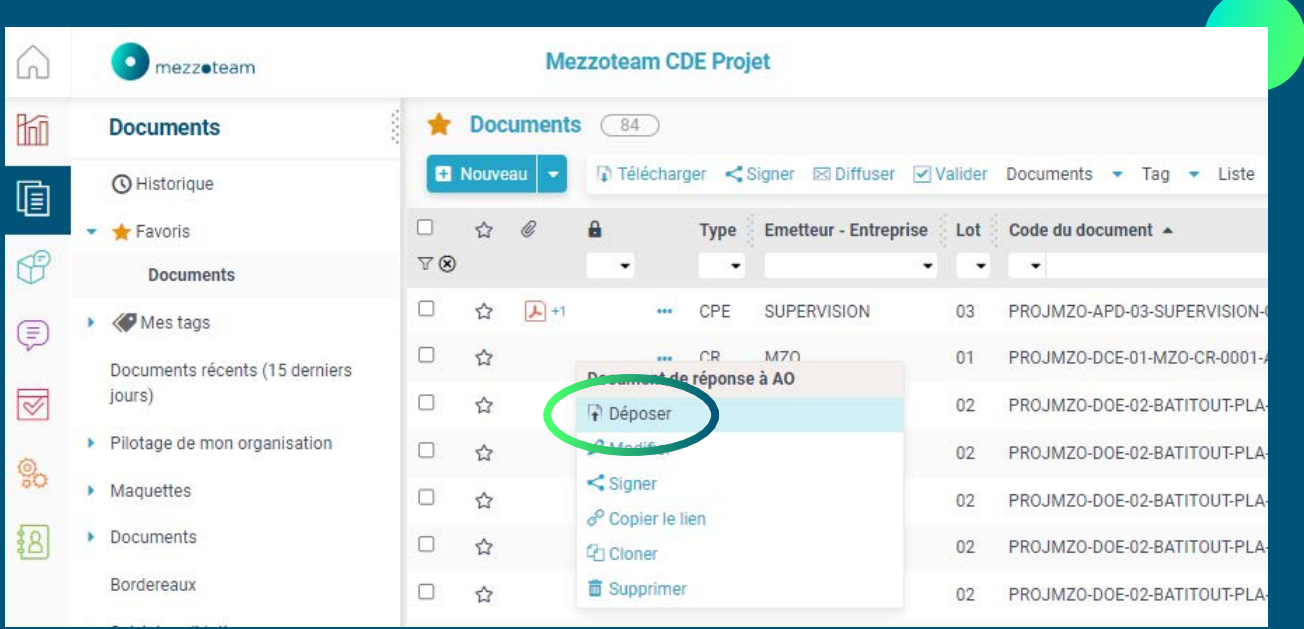

- → Cliquez sur le menu "3 points" du document et sélectionner "Déposer"
- → Glissez-déposez le(s) fichier(s) dans la fenêtre de dépose
- → Cliquez sur "Fermer"

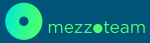

## **5. Utiliser les tags**

La fonction de marquage par tags permet une organisation verticale et orientée utilisateur des documents. L'association de fichiers à des mots clés facilite la recherche et la gestion des données. Les utilisateurs peuvent également marquer des documents pour les suivre plus facilement et rester informés des mises à jour.

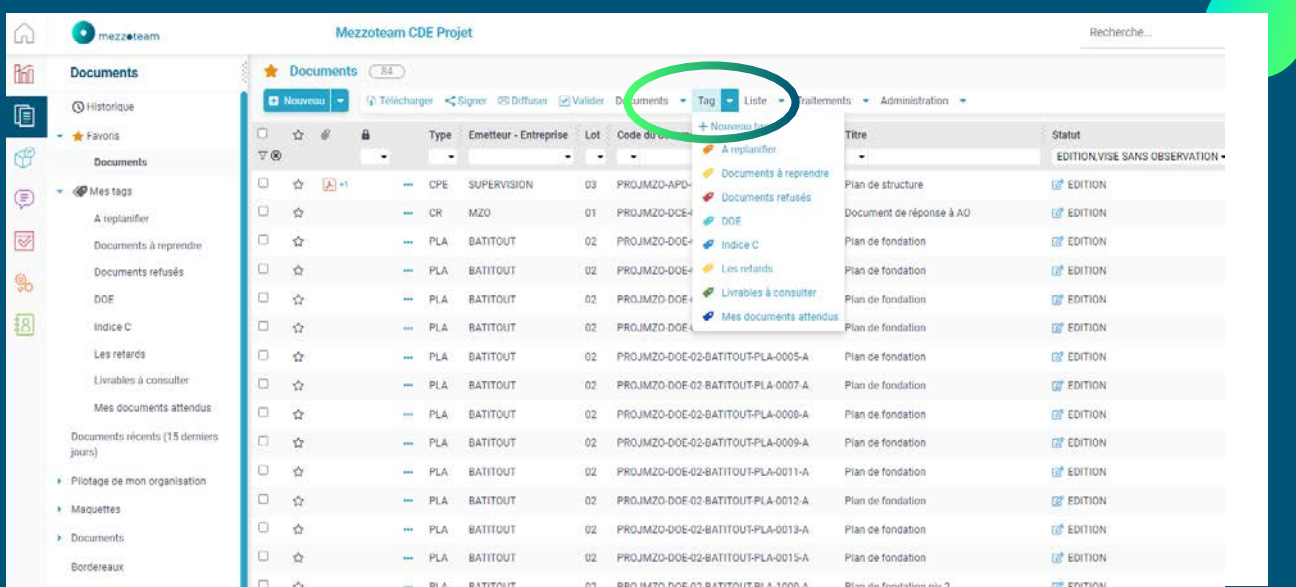

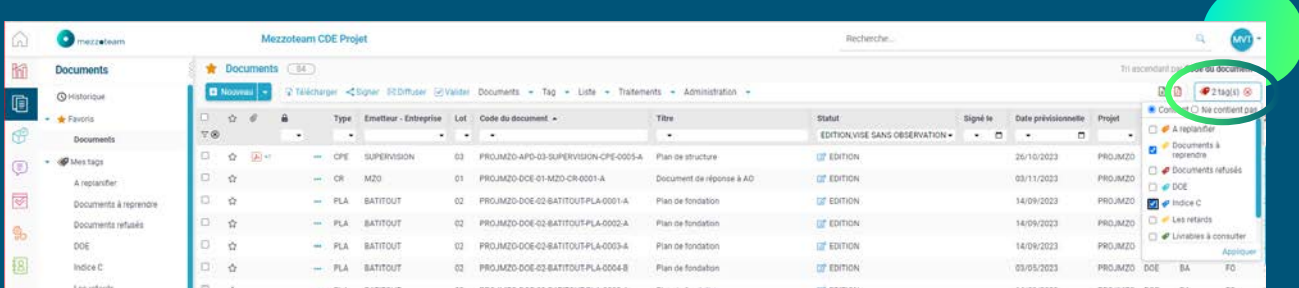

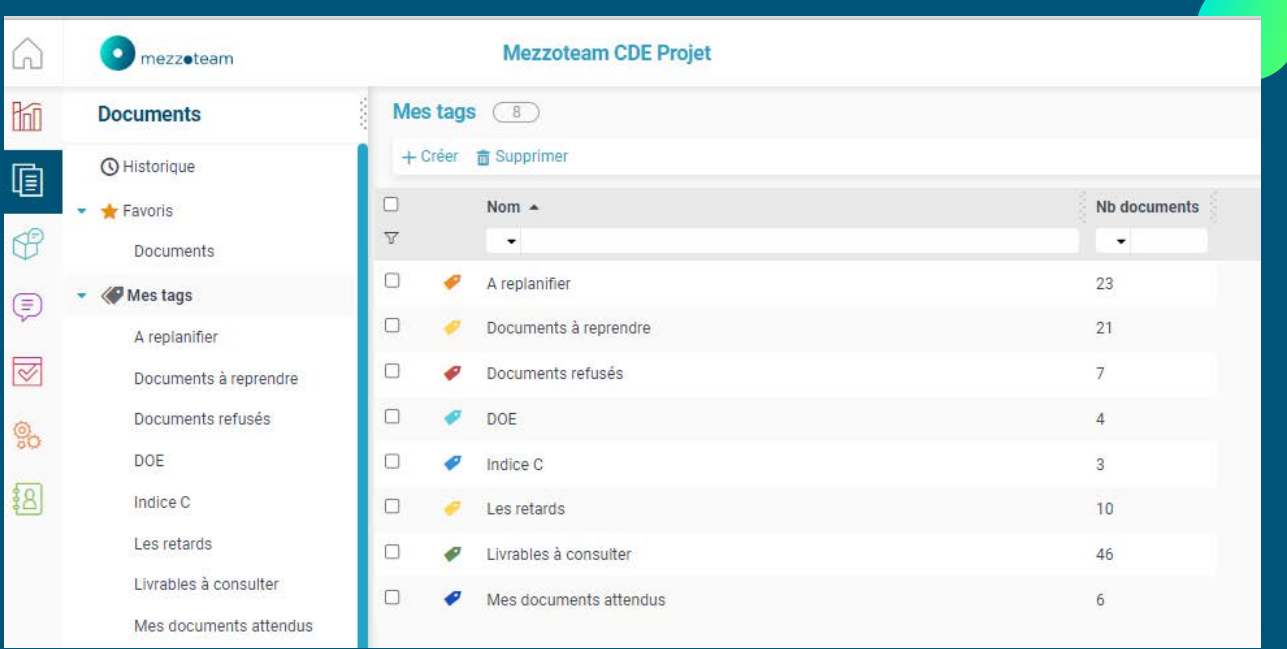

## **6. Choisir les formats de fichiers lors du téléchargement**

Mezzoteam offre la possibilité de sélectionner les formats de fichiers lors du téléchargement, simplifiant ainsi la gestion des types de documents. Il est ainsi possible de télécharger seulement les PDF.

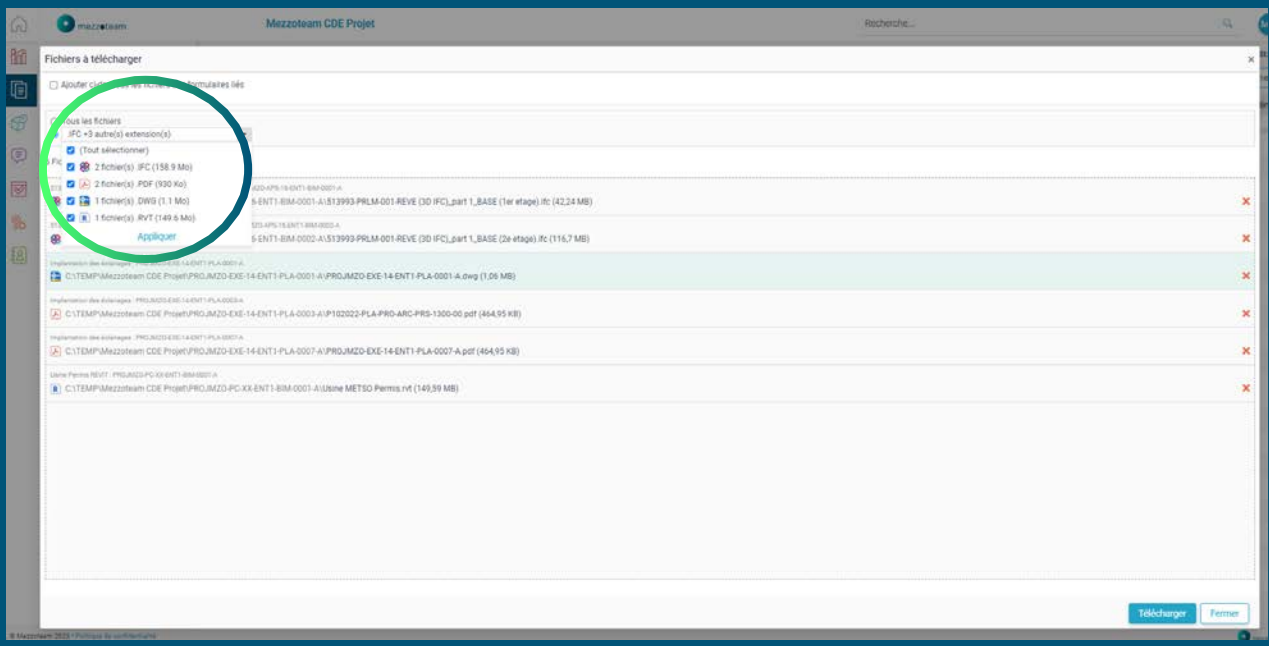

## **7. Sélectionner un objet et tous les objets similaires (BIM)**

Vous pouvez sélectionner un objet spécifique et tous les objets de la même classe (Exemple : porte) et du même type (Exemple : porte 2 battants), ce qui facilite la manipulation et la gestion d'ensembles d'objets similaires.

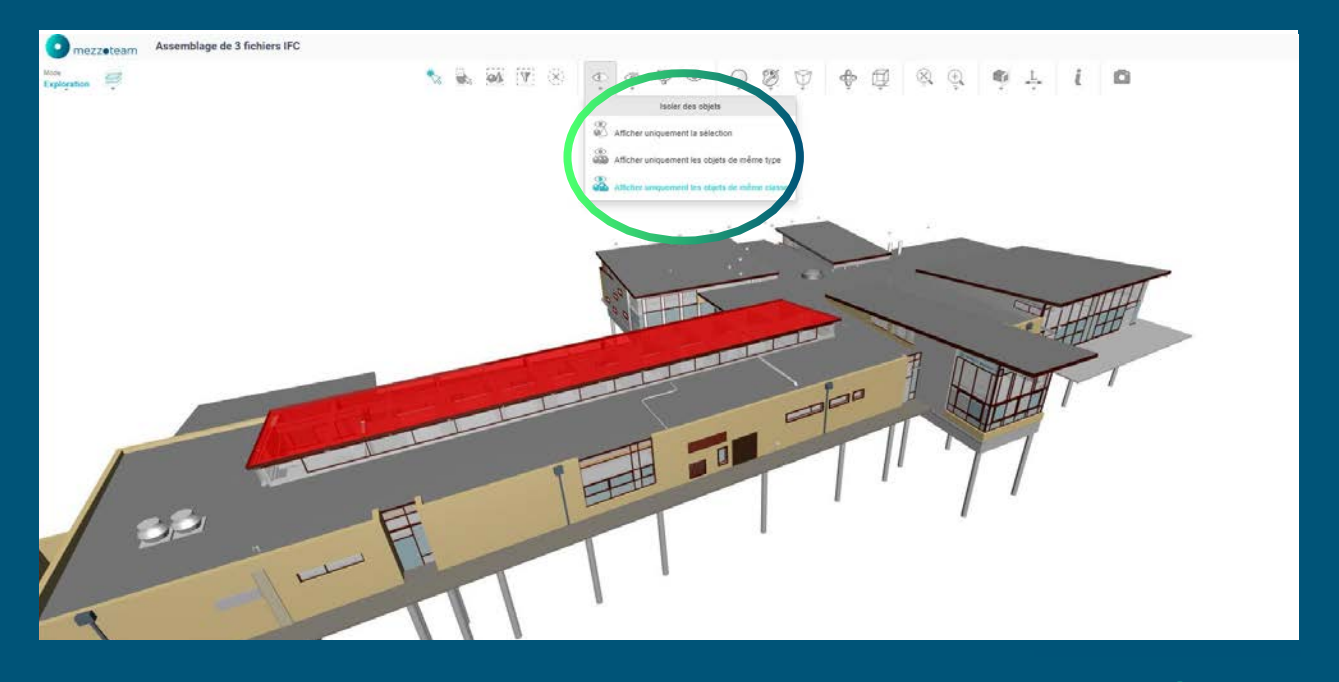

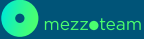

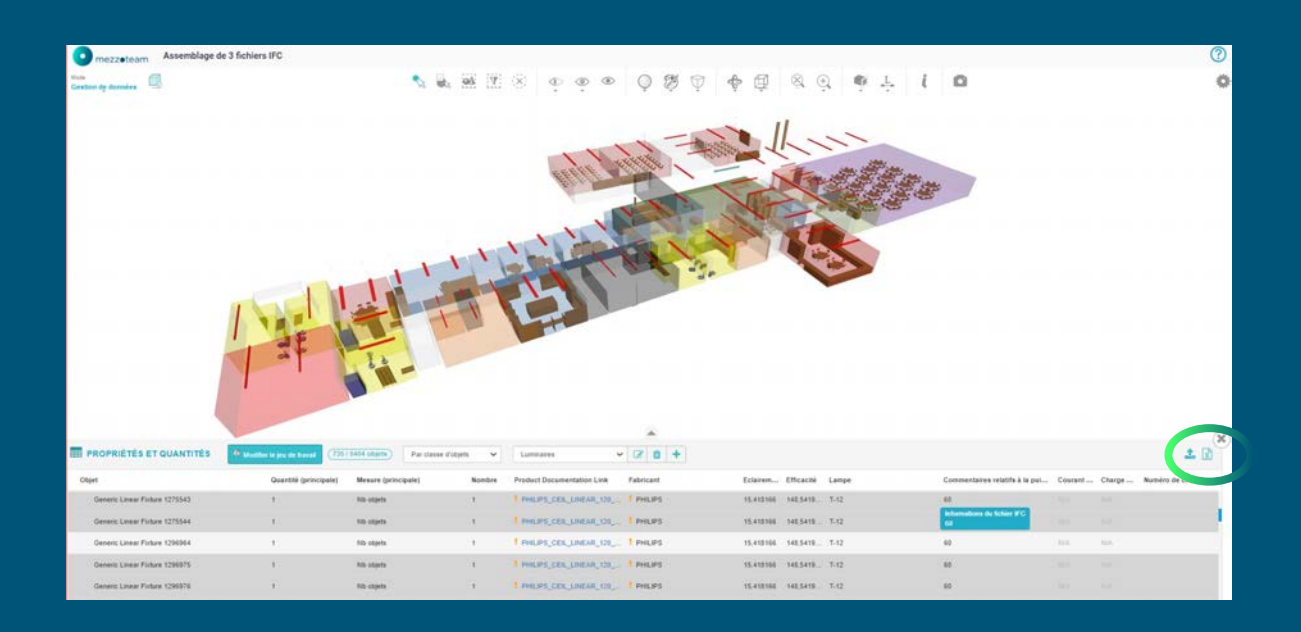

De plus, Mezzoteam vous permet également d'extraire tout ou partie des objets de la maquette, ainsi que leurs propriétés, dans un format Excel pour une analyse plus approfondie.

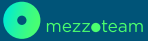

## **8. Afficher les formulaires dans des onglets séparés**

Mezzoteam vous permet d'afficher les formulaires dans des onglets distincts pour une meilleure organisation et une navigation plus fluide.

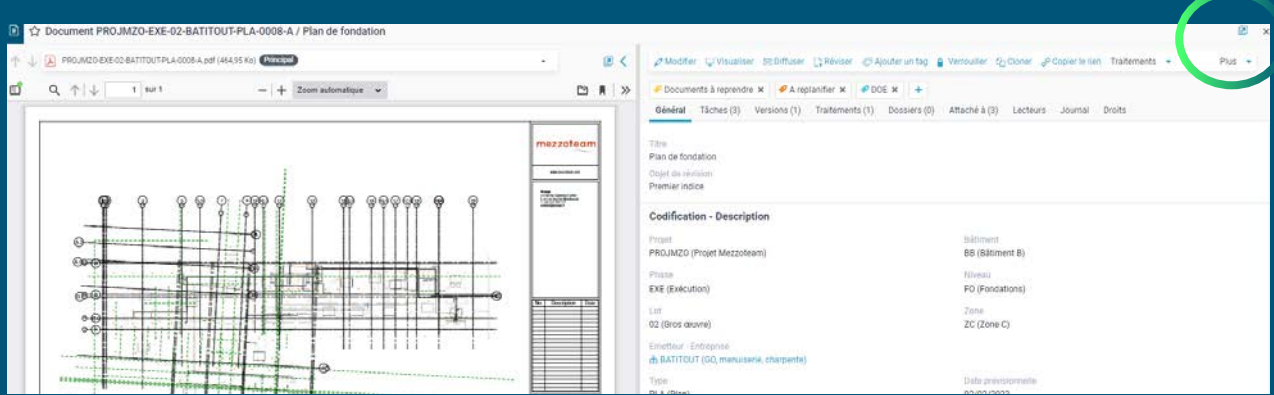

## **9. Ajouter des listes aux favoris**

Vous utilisez peut-être les favoris pour les documents. Mais savez-vous que vous pouvez également mettre des listes en favoris ? La première liste en favori s'affichera par défaut.

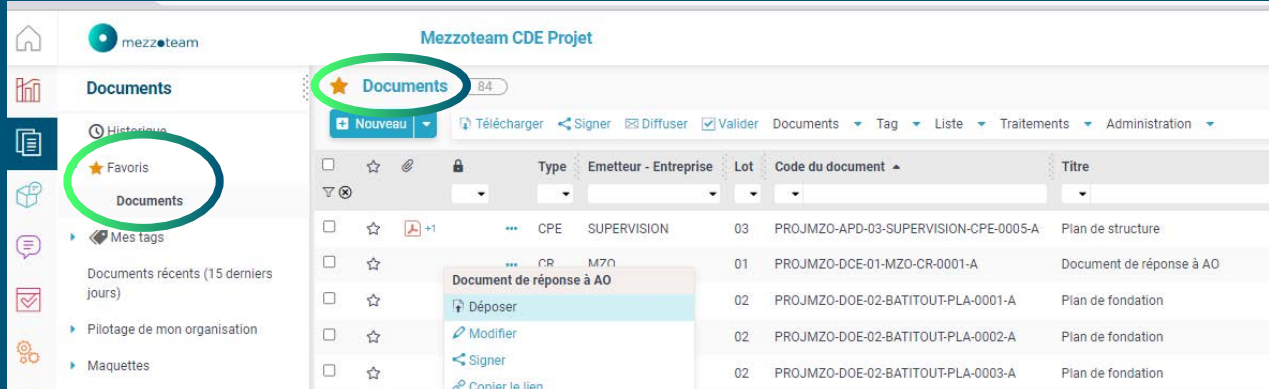

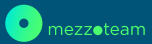

## **10. Fermer la fenêtre du document/commentaire/tâche**

En double-cliquant sur l'icône correspondante, vous pouvez fermer rapidement la fenêtre du document, du commentaire ou de la tâche ouverte.

Vous pouvez également appuyer sur votre touche ECHAP pour encore plus de rapidité !

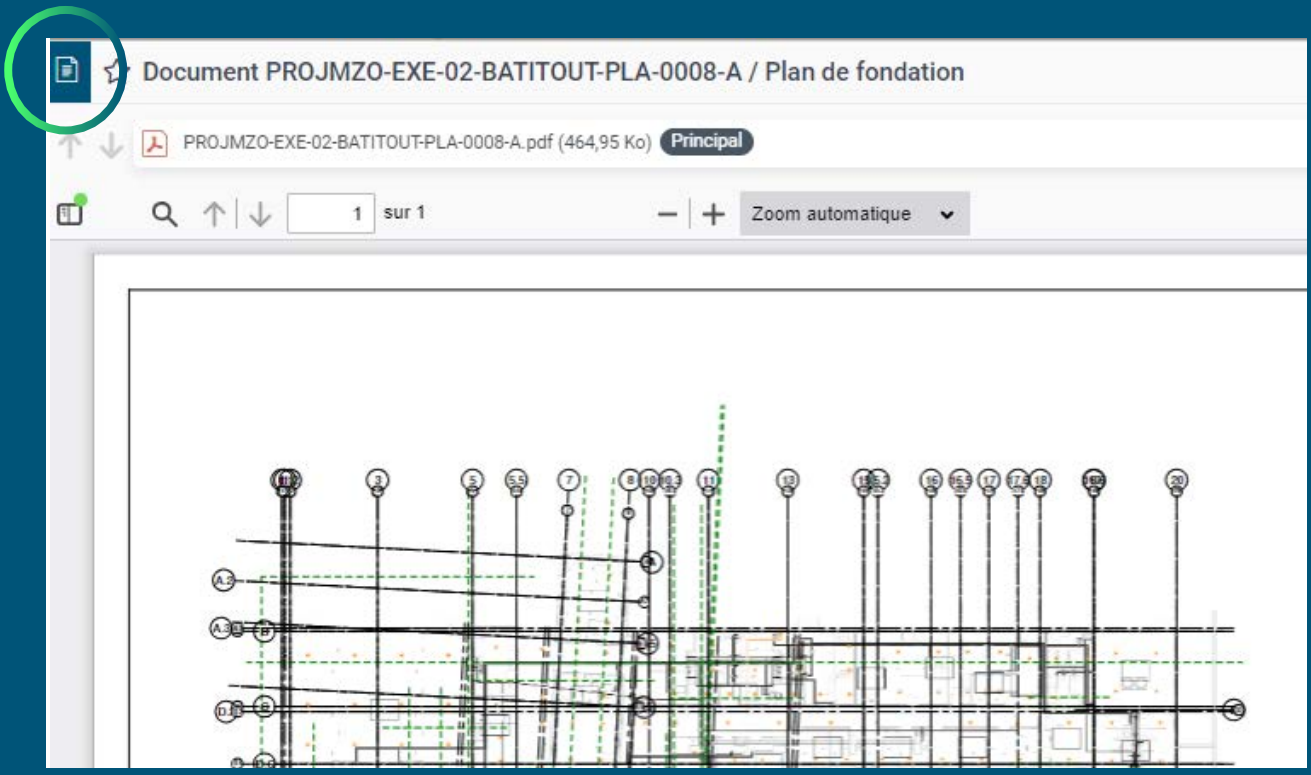

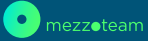

## O. QUI SOMMES-NOUS ?

**Véritable colonne vertébrale des projets, Mezzoteam, un des leaders français du CDE (Common Data Environment) permet à plus de 50 000 utilisateurs de collaborer tout au long de la construction et de l'exploitation des ouvrages.**

**Tous les projets sont différents, c'est pour ça que Mezzoteam est unique.**

Quel est le point commun entre le métro de Toulouse, le terminal CDG 2B du Groupe ADP, la Samaritaine et la centrale nucléaire d'Hinkley Point ? Tous ces projets sont gérés dans Mezzoteam. Depuis plus de 35 ans, les équipes Mezzoteam ont su faire évoluer leur logiciel afin qu'il réponde aux attentes et aux besoins de tous les projets dans toute leur diversité. Que le projet soit en BIM ou non, que le client veuille une solution cloud ou on-premises, que le paramétrage soit standard ou surmesure, que les utilisateurs fassent partie des MOA, des MOE, des bureaux de contrôle, des entreprises de construction ou des exploitants : Mezzoteam s'adapte à toutes les situations pour permettre à chaque intervenant de collaborer efficacement et de gérer toute la donnée relative à leur projet ou leur ouvrage.

**La vision Mezzoteam : le CDE le plus Performant, Sûr, Interopérable et Durable**

L'innovation et la R&D sont au coeur de l'ADN de Mezzoteam. De l'armoire à plan initiale au CDE complet actuel, Mezzoteam est au service de l'amélioration de la performance et de l'efficacité de la gestion de projet et de la collaboration, notamment via le BIM (visionneuse IFC, revue de projet en BCF, plug-in REVIT, etc.) et l'analyse de la performance (KPI, tableaux de bord). De plus, par sa capacité à être déployé en cloud ou onpremises, et à répondre aux exigences les plus élevées de ses clients en termes de sécurité et de souveraineté, Mezzoteam est aussi la solution de choix des projets les plus sensibles. Et parce que la collaboration fait partie de l'ADN de Mezzoteam comme de ses équipes, le logiciel s'intègre avec les outils et les systèmes des clients, de Revit aux outils de reprographie en passant par les logiciels d'OPR et de suivi de chantier.

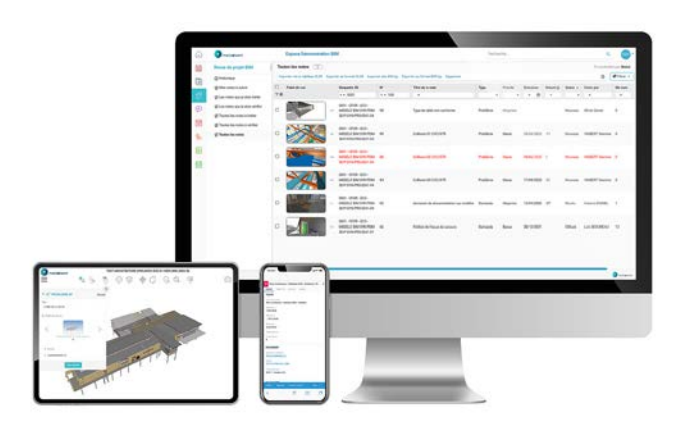

Trucs & Astuces 12

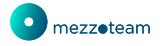

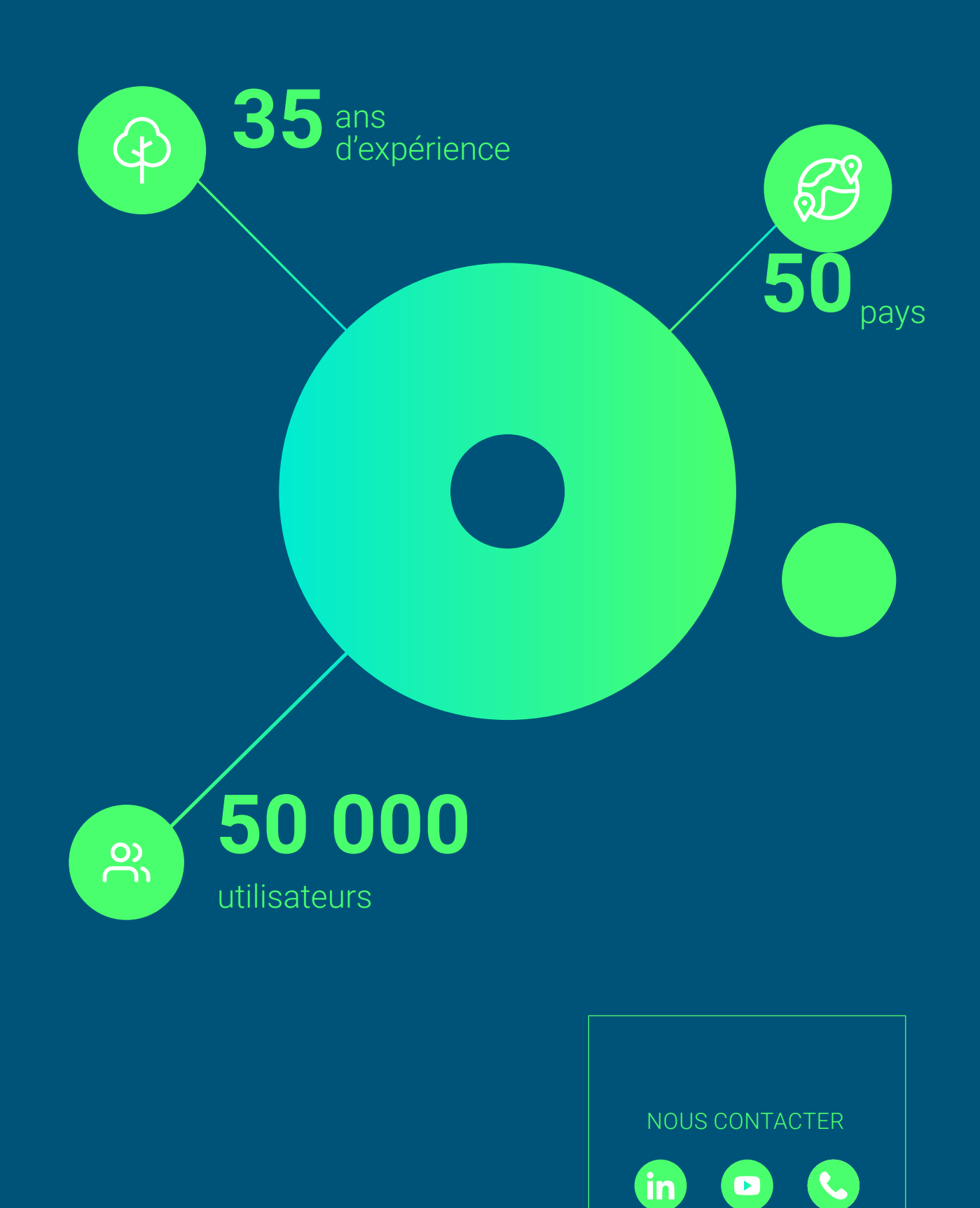

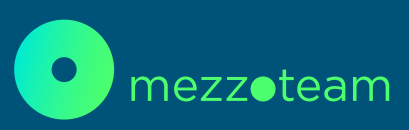

www.mezzoteam.fr